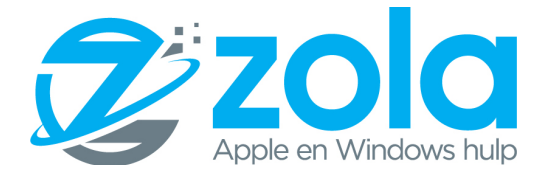

WhatsApp functies:

- $\Rightarrow$  Afspraak vanuit WhatsApp naar agenda.
	- o Stel je stuurt een afspraak. 'Laten we afspreken op 12 december om 12.00 uur.' Het is je misschien dan opgevallen dat in dit geval de datum en tijd in de WhatsApp chat onderstreept wordt. Dit heeft een handige functie. Klik je op de link/onderstreepte gedeelte, dan is het mogelijk om de afspraak

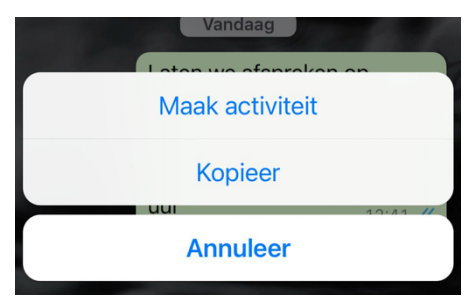

direct in de agenda van je telefoon te zetten. Kies dan voor 'Maak Activiteit'.

- $\Rightarrow$  Berichten met een ster **\*** markeren.
	- o Om berichten met belangrijke informatie snel terug te vinden, kun je ze markeren met een ster. Klik net zo lang op het bericht dat je wilt markeren totdat een pop-up scherm verschijnt. Kies voor 'met ster markeren'. Voor een Android telefoon doe jet het volgende:
		- § Om de berichten met een ster terug te vinden, doe je bij Android het volgende:
		- § Open **WhatsApp**
		- § Tik rechtsbovenaan op de **drie puntjes**
		- Tik op **Berichten met ster**

Voor een iPhone doe jet het volgende:

- Ga naar de chat waarin het bericht met ster staat
- Klik bovenaan op de naam van degene met wie je chat
- § Ga naar '**Berichten met ster**' Of
- § Ga naar instellingen rechtsonder
- § Klik op **berichten met ster**
- $\Rightarrow$  Community aanmaken
	- o Met community's in WhatsApp kunnen gebruikers gerelateerde groepen organiseren en samenbrengen op één plek. Community beheerders kunnen aankondigingen verzenden om leden belangrijke updates te geven. Community leden blijven verbonden door groepen die voor hen belangrijk zijn te ontdekken en hierin te chatten. Als je lid wordt van een community, kunnen community beheerders je profiel zien. Leden kunnen updates ontvangen die naar de hele community worden verzonden en gemakkelijk kleinere discussiegroepen opzetten over wat zij belangrijk vinden. Aankondigingengroepen van community's hebben extra privacy voor telefoonnummers.
	- o Als aanvulling op community's in WhatsApp introduceren we ook nieuwe functies voor groep chats zoals:
	- o Reacties
	- o Bestanden delen

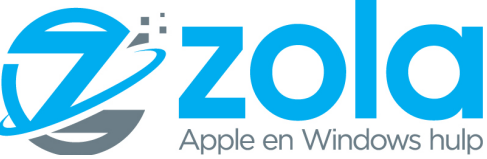

- o Grotere spraakoproepen
- o Beheerdersopties

## $\Rightarrow$  Verzendlijsten maken

- o Een aantal mensen uitnodigen voor je verjaardag? Of het sturen van een kerstgroet? Je kunt natuurlijk tien keer je getypte bericht kopiëren, plakken en versturen, maar er is ook een snellere methode.
- o Met een 'verzendlijst' kun je één bericht in een paar klikken naar een boel mensen tegelijk sturen. Op een iPhone werkt het zo:
	- Open WhatsApp
	- § Klik linksboven uw recentste chat op **verzendlijsten**
	- Selecteer de personen naar wie u het bericht wilt sturen
	- § Klik op 'maak' en verstuur het bericht
- o Android? Dan werkt het zo:
	- Open WhatsApp
	- § Klik rechtsboven op de **drie puntjes**
	- § Klik op '**Nieuwe verzendlijst**'
	- Selecteer de gewenste ontvangers
	- Schrijf jouw bericht en klik op verzend

 $\Rightarrow$  WhatsApp tekst vet, cursief of doorgestreept maken

- o Klik op het woord of de woorden die je wilt aanpassen
- o Klik op structuur
- o Kies vet, cursief, doorgestreept of monospace(De monospace optie is een geheel ander lettertype dat je kan gebruiken)